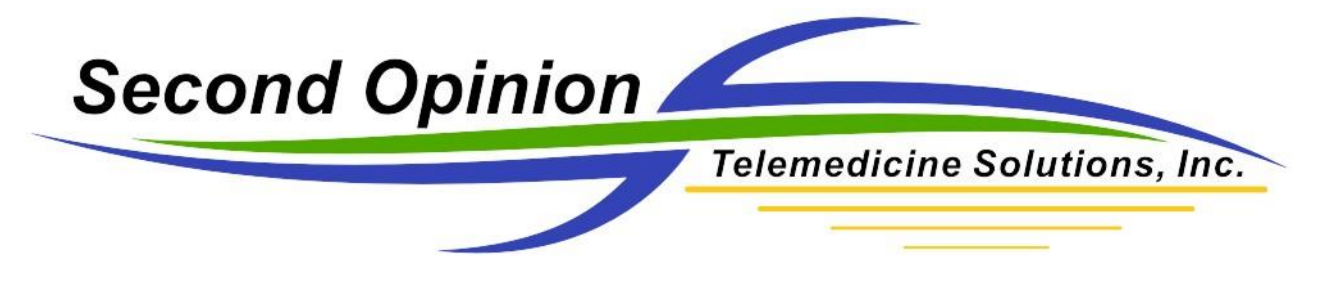

**Image Print Manager**

The *Second Opinion™* Image Print Manager is a simple to use tool to manage the process of printing all or selected images from a Patient's folder.

**Note:** If you are only going to print selected images, select the images before running the **Image Print Manager**.

To start the application, **Click** on the **Image Print Manager** tool bar button or **Click** the **New Document** button, expand the **Tools** section and **Click** on **Image Print Manager**.

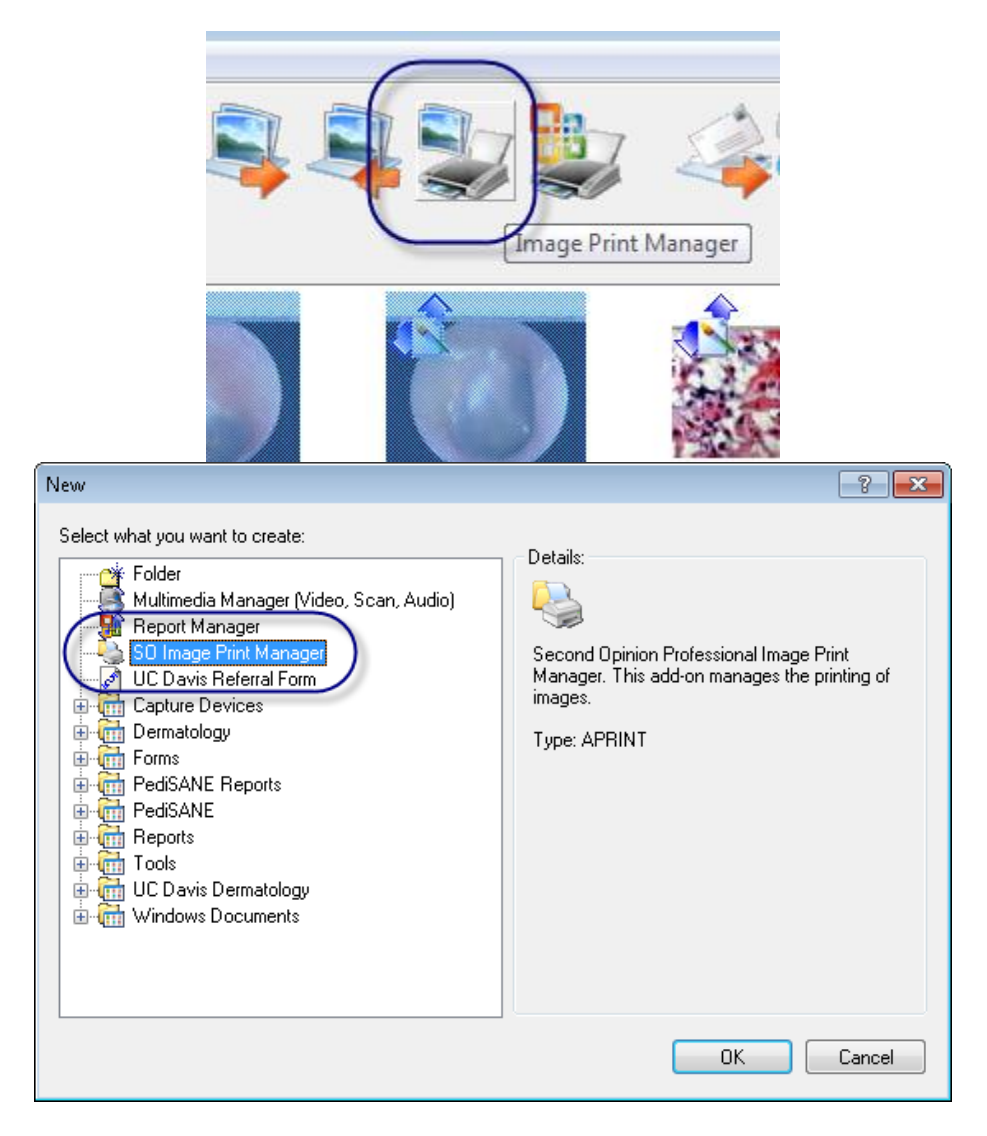

© Second Opinion Telemedicine Solutions, Inc. Page 1 of 5 Second Opinion Professional (Confidential Do not Distribute)

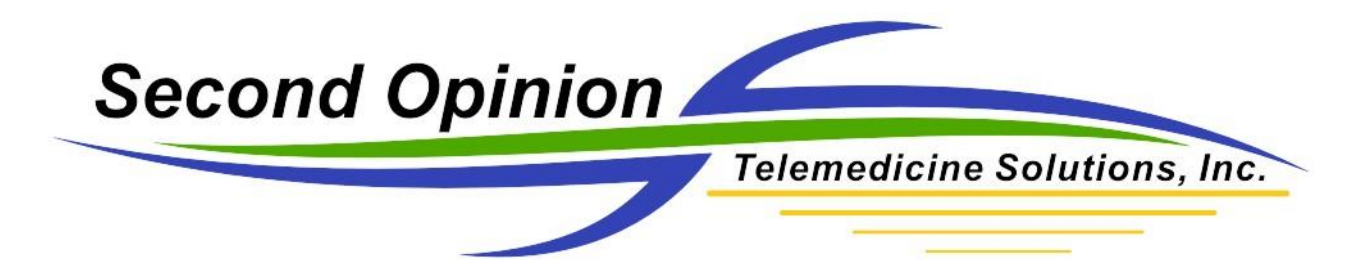

Before printing, the Image Print Manager needs to be configured.

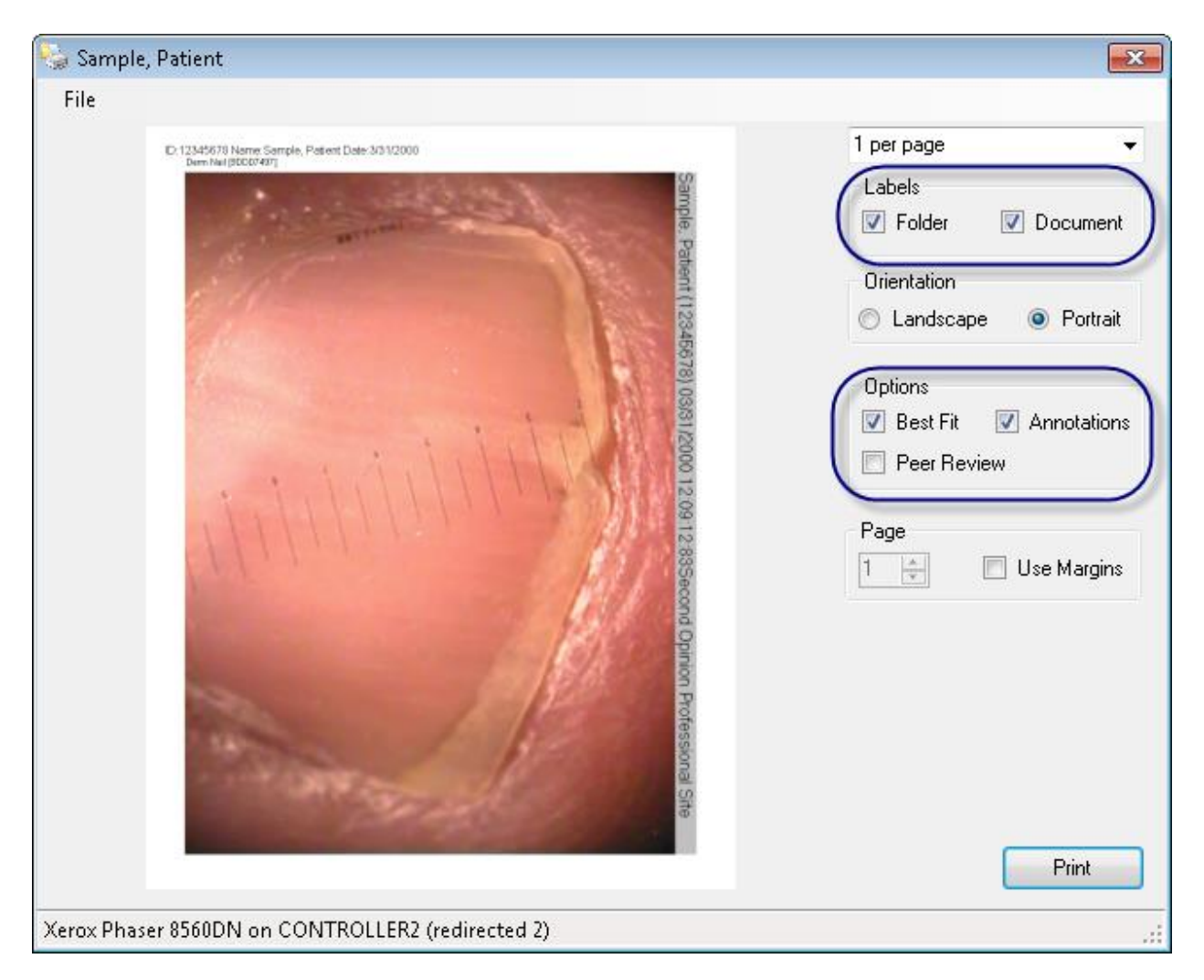

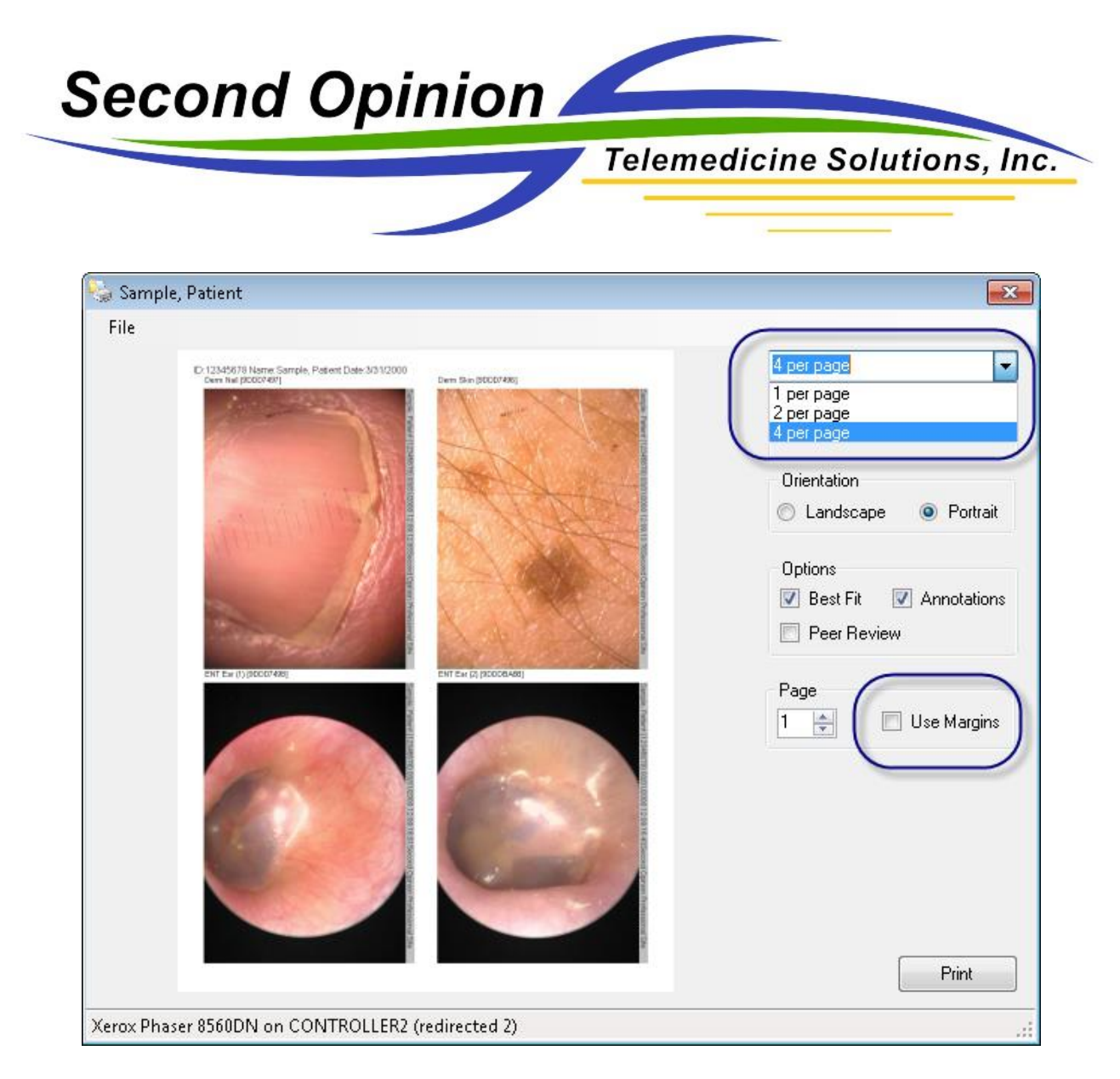

Choose how many images to print per page, from 1 to 4 images per page. Choose **Orientation**, **Landscape** or **Portrait**. Choose **All** or **Selected** Documents to print. The **Best Fit** selection will allow the program to rotate and/or resize the images to make use of the maximum print area.

During the print process there are a few helpful selections like **Peer Review,** which will strip all of the patient identifiers from the images; **Annotations**, when checked, any annotations found for an image will be permanently embedded in the image. Choose if you want **Labels** to print for the **Documents** and / or **Folders**. Leaving both boxes unchecked will cause no labels to print.

**Note:** Select the **Use Margins** option if the printed images are cropped off by the printer.

Click **OK** when you have made all of your selections.

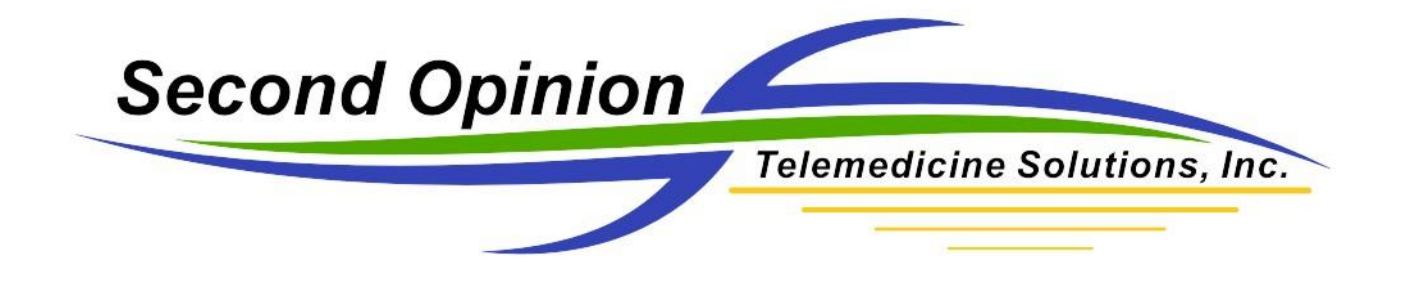

## Page Setup and Print Settings

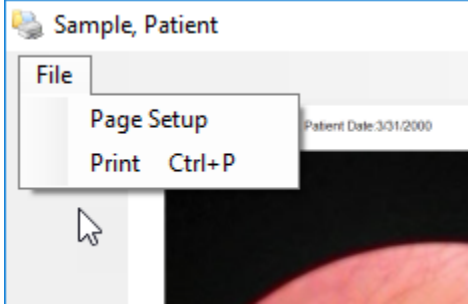

The **Page Setup** menu choice is used to set the **Margins** that Image Print Manager will use if the **Use Margins** option is selected.

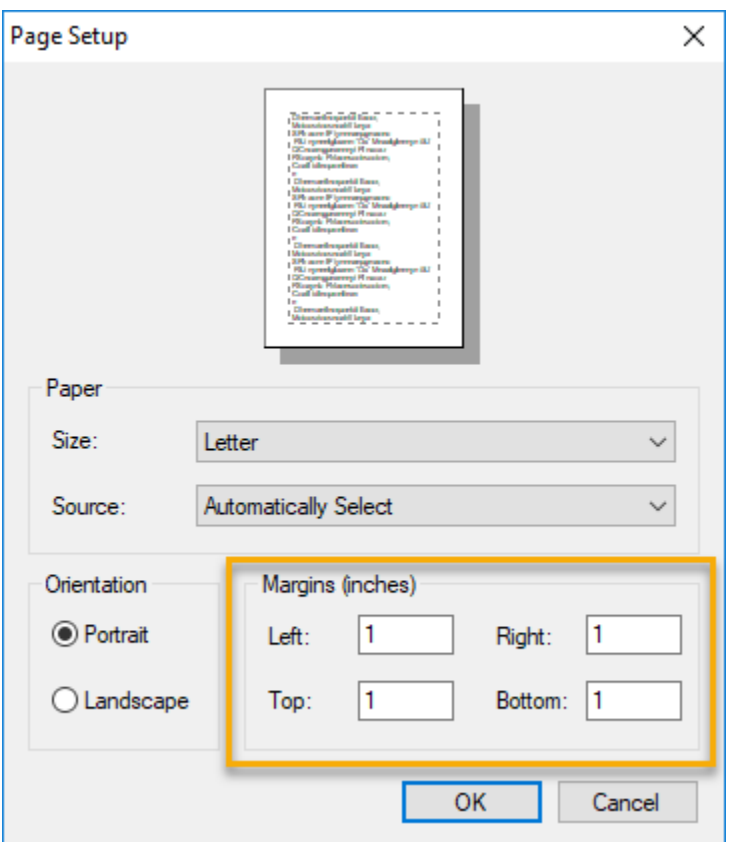

© Second Opinion Telemedicine Solutions, Inc. Page 4 of 5 Second Opinion Professional (Confidential Do not Distribute)

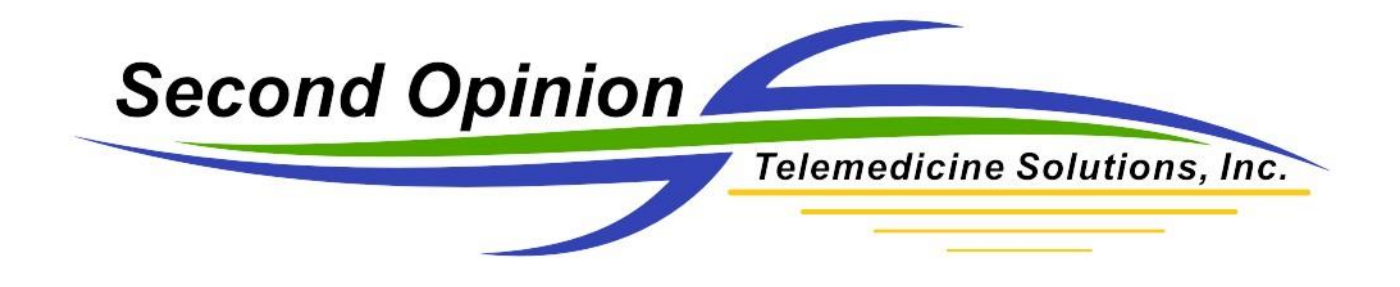

The **Print** menu choice is used to choose the **Printer** and set the **Properties** of the printer to be used when printing pictures.

Printer Selection

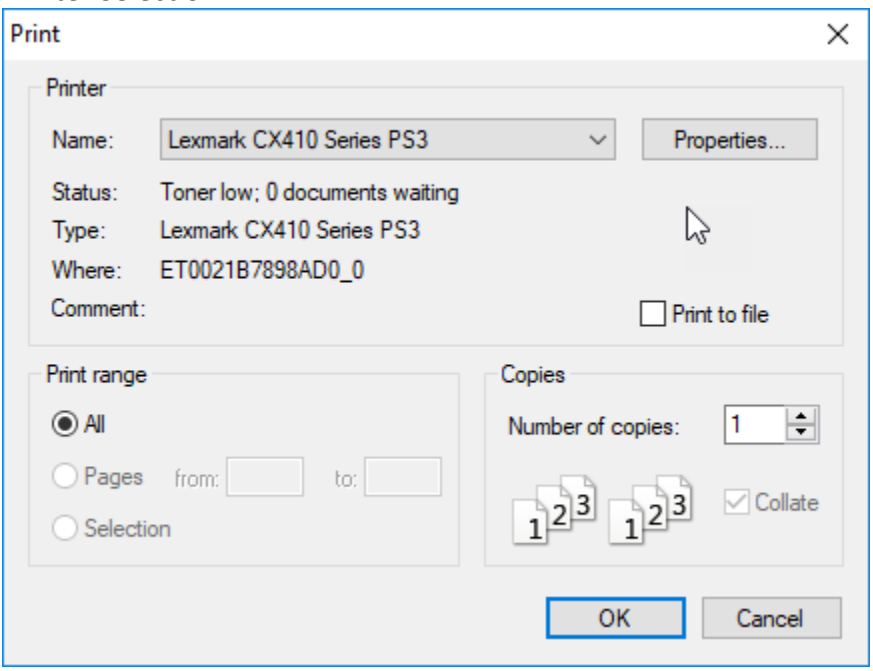

If there are any questions with any of the information contained in this document please contact technical support.

Second Opinion Telemedicine Solutions, Inc. 20695 S. Western Ave. Suite 200 Torrance, CA 90501 310-802-6300 www.sotelemed.com corp@sotelemed.com

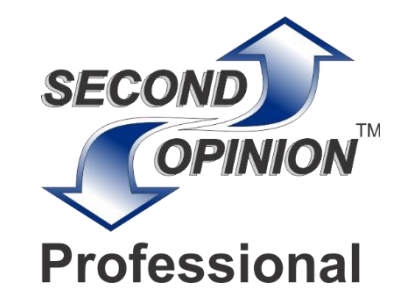